## **ZMD-DT-SCN8 How to Enable Email Alert with SnapShot on the SCN4 or SCN8**

The following steps describe how to enable email alerts with snapshot for the SCN series DVR. This video describes these steps as well:

In order for the email alert to function properly with snapshot, you need to go into the "Switch" tab in the main menu and change the recording resolution. If you have the four-channel DVR, select D1 instead of 960H. If you have the eight-channel version, select HD1. The DVR will not send successful email snapshots when set to 960H mode.

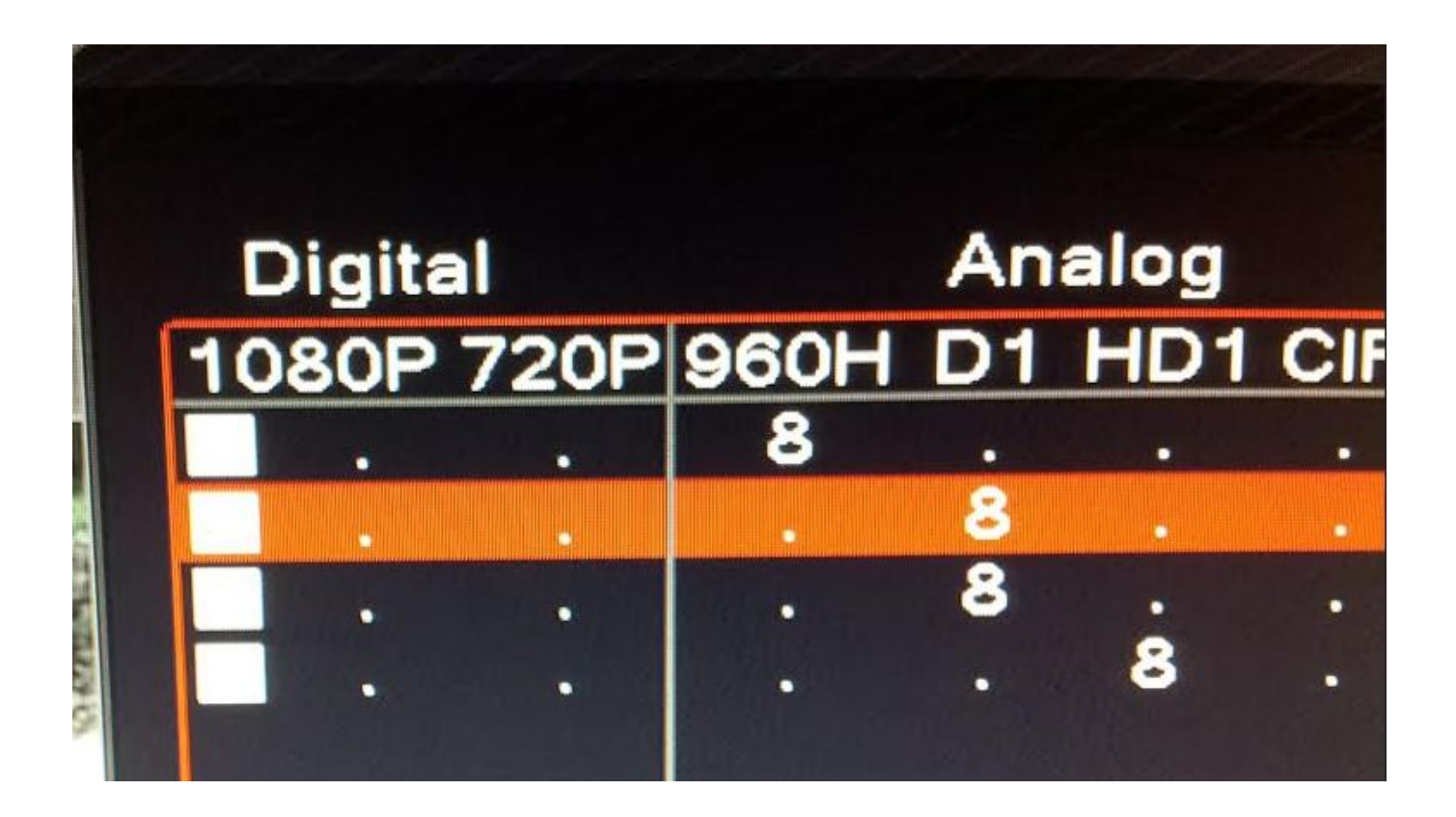

Page 1 / 2 **(c) 2023 Jeremy Schultz <itmanager@eptco.com> | 2023-10-02 06:27** [URL: https://kb.zmodo.com/index.php?action=artikel&cat=159&id=326&artlang=en](https://kb.zmodo.com/index.php?action=artikel&cat=159&id=326&artlang=en)

## **ZMD-DT-SCN8**

Then under the DVR "Alarm" menu, enter the motion detection settings interface and select the desired channel number and email capture function.

Last, go to the Record tab in the main menu and select SnapShot Conf. From here, make sure the correct time period is enabled and your email alerts should begin to include snapshots.

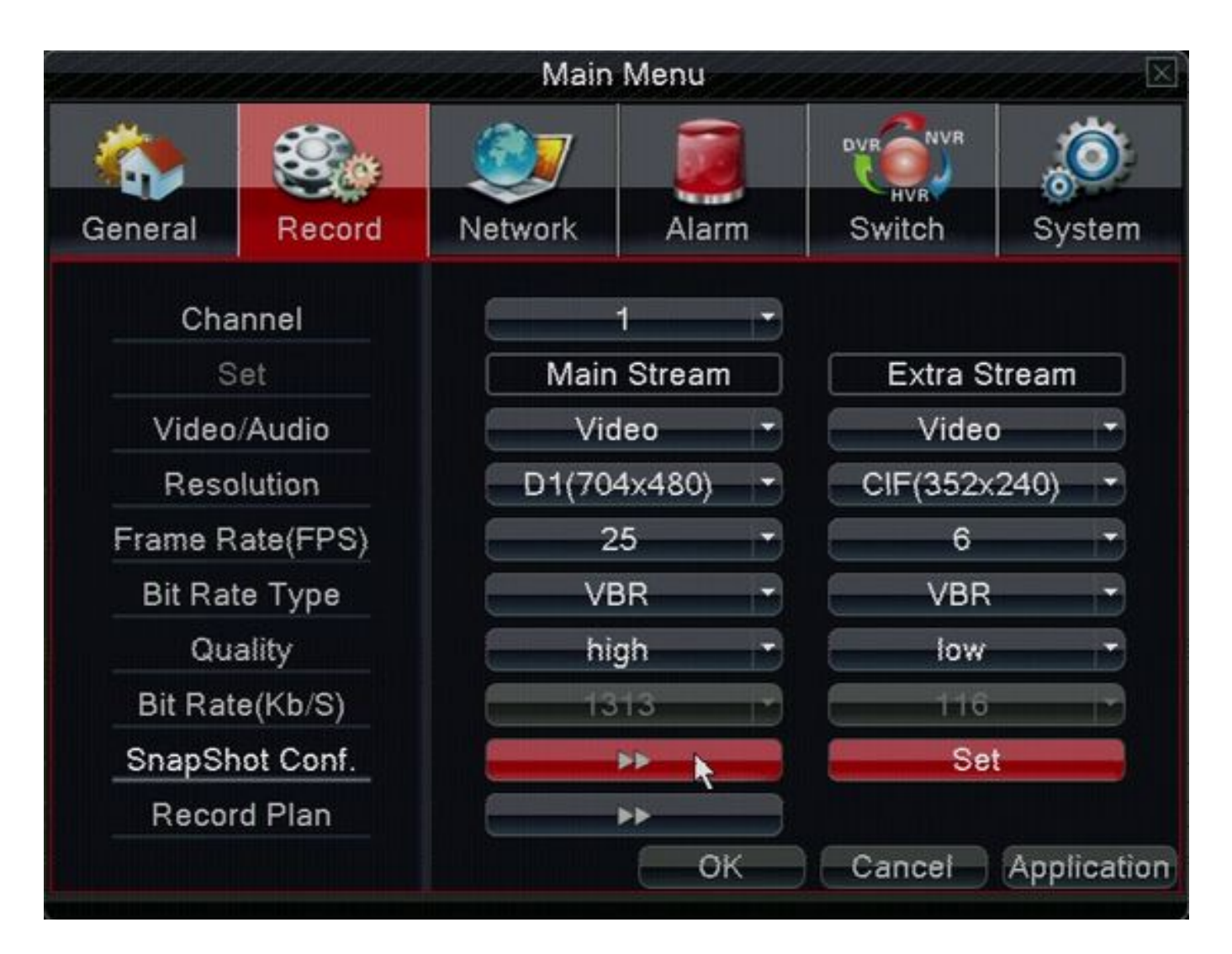

Unique solution ID: #1326 Author: Amanda Mayer Last update: 2014-10-02 09:57